## **Asking users to review or approve pages**

You can ask users to review pages or to give final approval for printing.

- 1. In the **Jobs** area, click the name of the job.
- 2. In the **Pages** list, click the pages that you want reviewed or approved, or click **Select All**.
- 3. Click **Request Approval**.
- 4. Select the people or groups who you want to review or approve the pages. Next to each name, select **Final Approval** or **Review**.

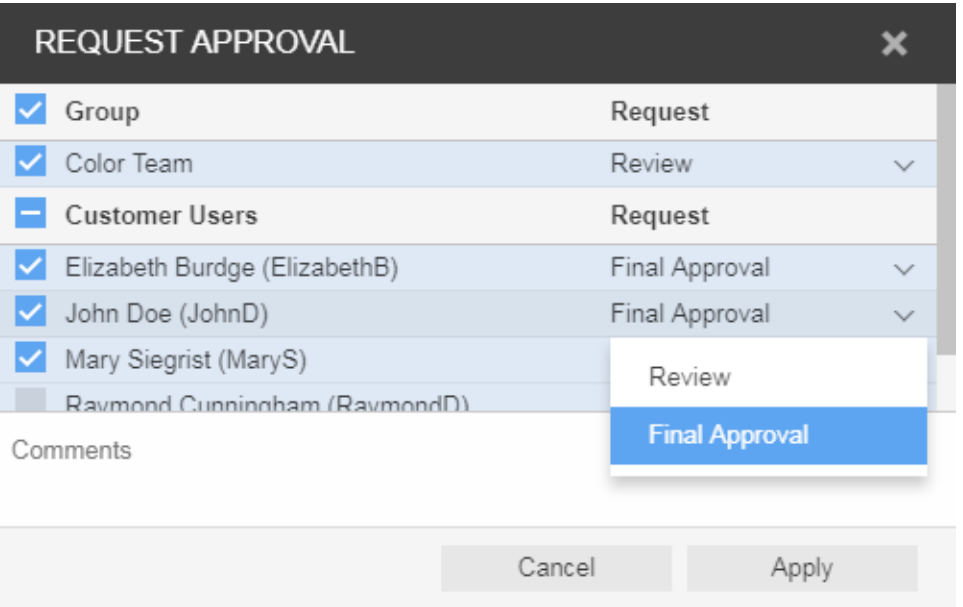

## 5. Click **Apply.**

In the **Pages** list, you can now view the users who have been asked to review or approve each page.

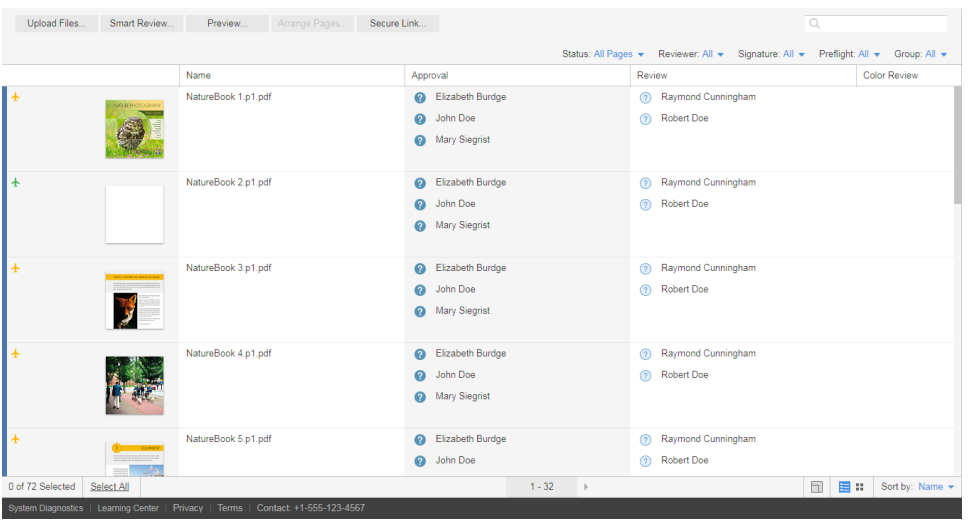

**Note:** The details of the requested approvals are displayed only in List View. The Gallery View does not display them.